# Softwares and tools used in this study

## **Build new reference genome:** *Tisochrysis lutea* **v3**

### **TrimGalore v0.6.2 performs filtration of short reads.**

https://github.com/FelixKrueger/TrimGalore

trim\_galore --suppress\_warn --no\_report\_file --dont\_gzip --max\_n 0 --stringency 9 --length 150 --output\_dir OutputDir --quality 30 --paired RawRead\_1 RawRead\_2 --cores 8

**InstaGrall, improved genome assembling with HIC-seq data.**

*briefly command used, see in github website for detail.*

### **First step, hicstuff performs reference contact map from reference genome which will be improved.**

<https://github.com/koszullab/hicstuff>

#### hicstuff pipeline -t CoresNumber -i -a bowtie2 -e DpnII -o Output-directory -g Reference-genome-v2.fasta HI-C\_reads-1.fastq HI-C\_reads-2.fastq

*note : Used with 24 cores note : -i option is for iterative alignment note : DpnII is resctriction enzyme used*

**Second step, instagraal performs contact map, with 100 cycles.**

[https://https://github.com/koszullab/instaGRAAL](https://https/github.com/koszullab/instaGRAAL)

*Warning: require GPU to be used*

instagraal --save-matrix hicstuff\_output-directory Reference-genome-v2.fasta Output-directory

#### **Third step, instagraal performs polishing of genome from results obtained previously.**

instagraal-polish -m polishing -i info\_frags.txt -f Reference-genome-v2.fasta -o Output\_polishing

*Note : info\_frags.txt is the result of instalgrall with 100 cycles of contact maps. Note :Output\_polishing directory contained new reference-genome-v3.fasta*

# **Anchor genome build**

11 strains of Tisochrysis lutea

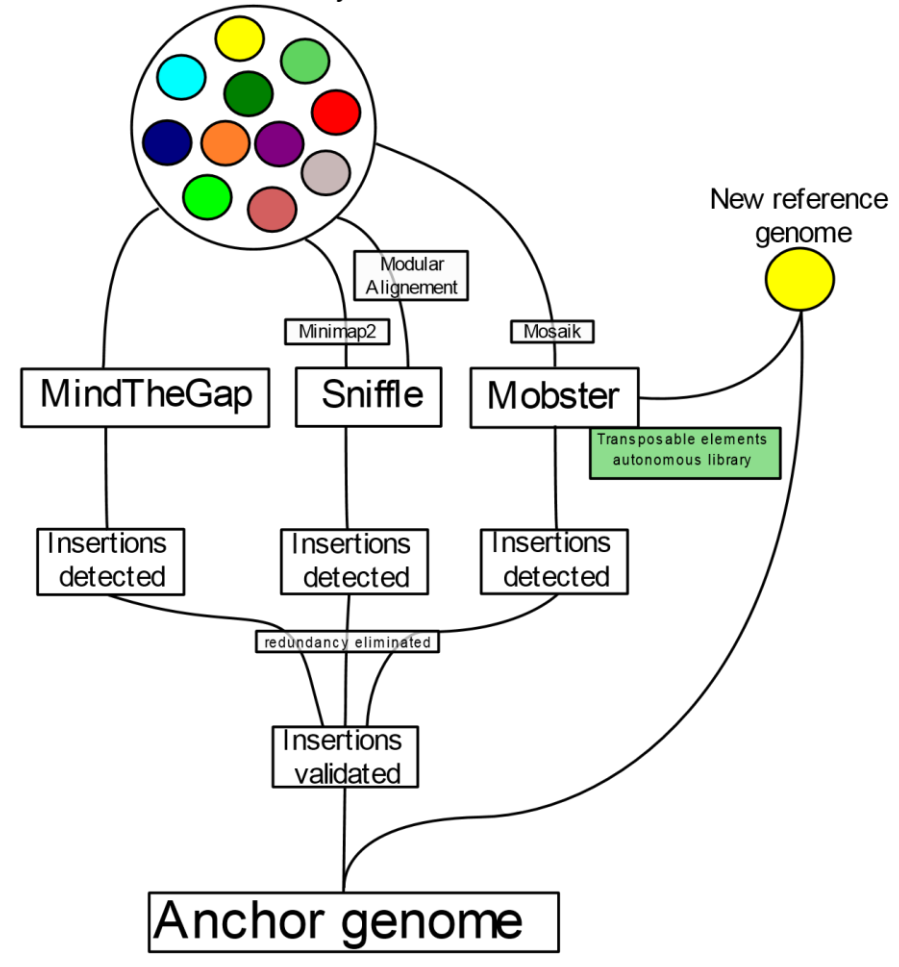

# **Alignment softwares used**

### **BWA-MEM v0.7.17-r1188 perfoms alignment on genome from short read based in Burrows-Wheeler method.**

bwa index Reference/anchor\_genome.fasta

bwa mem Reference/anchor\_genome.fasta Filter-Read-1.fastq Filter-Read-2.fastq -R "@RG\tID:\$SampleName\tSM:\$SampleName\tPL:ILLUMINA" -t CoresNumber >Output.sam

samtools view -b Output.sam >Output.bam samtools sort Output.bam > Output-sort.bam samtools index Output-sort.bam

*note : SampleName is for exemple the name of strain strudy note : Used with 24 cores note : Samtools performs conversion sam in bam file, sort and index bam file*

### **MiniMAP2 v2.17 performs alignment on genome from long read.**

*Index reference genome*

minimap2 -x map-ont -d Reference\_genome.mmi Reference/anchor\_genome.fasta

*Alignment long reads on reference genome* minimap2 --MD -a -x map-ont -R "@RG\tID:\$SampleName\tSM:\$SampleName\tPL:MinION" -t \$CoresNumber Reference\_Genome.mmi Long-reads-filtered.fq> Output.sam

samtools view -b Output.sam >Output.bam samtools sort Output.bam > Output-sort.bam samtools index Output-sort.bam

*note : SampleName is for exemple the name of strain strudy note : Used MinION option note : Used with 24 cores note : Samtools perform conversion sam in bam file, sort and index bam file*

### **Mosaik v2.3 performs alignment on genome from short read based in Smith-Waterman method.**

<https://github.com/wanpinglee/MOSAIK>

*Index reference genome* MosaikBuild fr Reference\_genome.fasta -sn Reference-genome-Sample -oa Output-ReferenceGenome.dat

*Short reads index* MosaikBuild -q Short-Read1.fastq -q2 Short-Read2.fastq -st \$SequencingMethod -mfl 400 -id SampleName sam SampleName -out Index-Reads.dat

*Alignment*

MosaikAligner -ia ReferenceGenome.dat -in Index-Reads.dat -out Output.bam -a multi -mhp 0 -p CoresNumber -ls 200 -m all -zn -quiet -hs 15 -annpe 2.1.78.pe.ann -annse 2.1.78.se.ann

samtools sort Output.bam > Output-sort.bam samtools index Output-sort.bam

*note : SampleName is for exemple the name of strain strudy note : Used with 24 cores note : Samtools perform conversion sam in bam file, sort and index bam file*

### **The Modular Aligner v1.1.1 performs alignment on genome from long read based in Smith-Waterman method.**

*Index reference genome* maCMD -X ReferenceGenome.fasta DirectoryReferenceGenome NameReferenceGenome

*Alignement* 

maCMD p Nanopore -i Long-reads-filtered.fq -x NameReferenceGenome.json -t \$CoresNumber -o Ouput.sam --Emulate\_NGMLR's\_tag\_output true

samtools view -b Output.sam >Output.bam samtools sort Output.bam > Output-sort.bam samtools index Output-sort.bam

*note : Used with 24 cores note : Samtools perform conversion sam in bam file, sort and index bam file*

# **Anchor genome, large insertions identification**

### **Porechop v0.2.4 deletes adapters of long reads.**

https://github.com/rrwick/Porechop

porechop -i Raw-long-reads.fastg -o Output reads.fastg --adaptater\_threshold 95 -–middle\_threshold 90 -end\_threshold 85

#### **Nanofilt v2.6.0 performs filtration of long reads.**

https://github.com/wdecoster/nanofilty

NanoFilt Raw-long-reads.fastq –quality 8 –length 2000 > Filtered-long-reads.fastq

### **Sniffles v1.0.11 performs large insertions detection from long read sequenced.**

https://github.com/fritzsedlazeck/Sniffles

sniffles -m Alignement-File.bam -v Output.vcf --min\_support 10 --threads CoresNumber --min\_length 1000 - minmapping\_qual 25 --report\_seq

*note : min support option is number of minimal reads to consider a large insertion note : Alignement-File.bam provide of long reads map with Minimap2 or Modular Aligner note : Used with 8 cores*

### **Mind The Gap v2.2 performs detection and assembly larges insertion variants from directly short reads sequenced.**

https://github.com/GATB/MindTheGap

MindTheGap find -in Short-Read-1.fastq, Short-Read-2.fastq -ref Reference-Genome-v3.fasta -out Output-Directory -nb-cores CoresNumber -max-memory RamMemory

MindTheGap fill -graph Output-Graph.h5 -bkpt Output.breakpoints -out Output.vcf -nb-cores CoresNumber max-memory RamMemory -max-length 20000 -max-nodes 300

*note : Used with 8 cores note : Used with 10 gigaoctet in RAM*

### **Mobster v0.2.4.1 performs detection of transposable elements known.**

https://github.com/jyhehir/mobster

java -Xmx48G -jar -jar MobileInsertions-0.2.4.jar -properties OptionsMobster.conf -in Alignement-File.bam out Output-MobsterPrediction.txt -sn SampleName

java -jar MobsterVCF.jar -file Output-MobsterPrediction.txt -out \$ Output-Mobster.vcf

*note : The configuration file contained link from transposable elements in fasta format ; Read length is fixed at 150 bases and minimum supporting read is fixed at 10.*

**VCFlib v1.0.2 performs consensus genome from VCF file and genome in fasta.** https://github.com/vcflib/vcflib

vcf2fasta -f Tiso\_Reference\_Genome\_V3.0.fasta -P InsertionVariants.vcf > Tiso\_Anchor\_Genome.fasta

*Note : InsertionVariant.vcf is split by contigs*

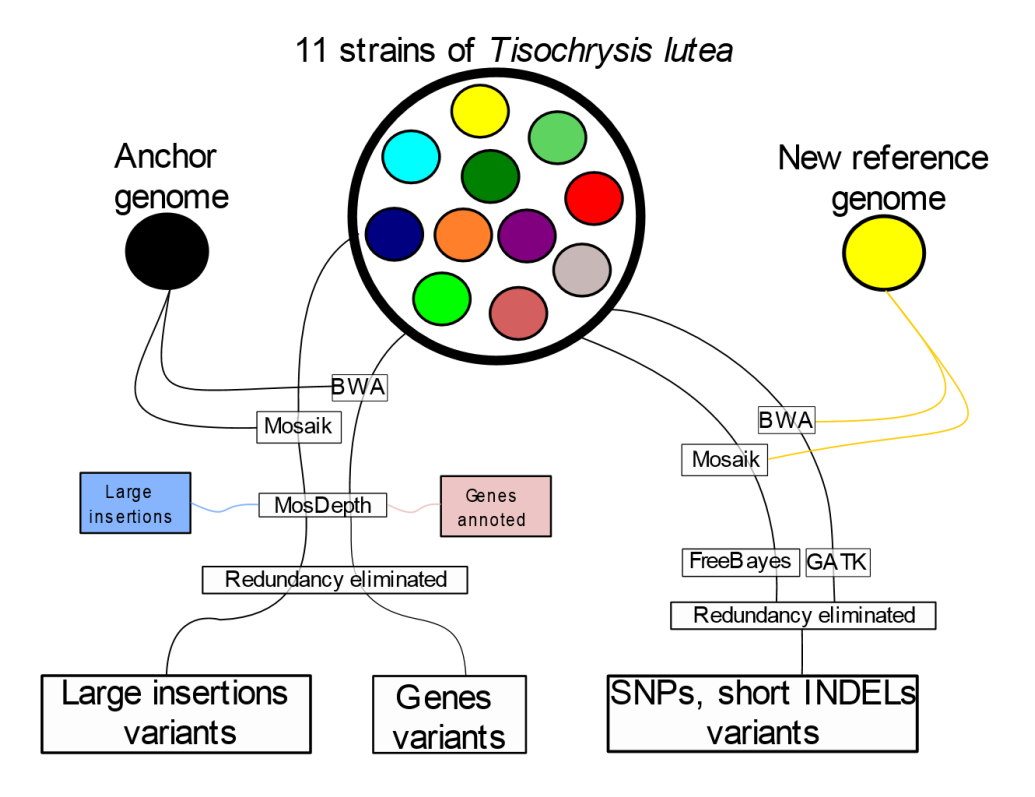

# **Polymorphism identification into pan-genomes**

### **Freebayes v1.3.1 performs detection of small polymorphisms SNPs (single-nucleotide polymorphisms), indels (insertions and deletions).**

https://github.com/freebayes/freebayes

freebayes -L All-Aligmenent-Files.bam -f Reference-Genome-v3.fasta -v OutputSortie.vcf --min-mappingquality 20 --min-base-quality 30 --min-alternate-fraction 0.10 --min-alternate-count 5 --min-coverage 40

*note : used in same time with all alignment files from each strains*

### **GATK v4.1.3.0 performs detection of small polymorphisms.**

<https://gatk.broadinstitute.org/hc/en-us>

*Index reference genome*

java -jar gatk-package-4.1.3.0-local.jar CreateSequenceDictionary --REFERENCE Reference-Genomev3.fasta

*Calling polymorphism*

java -jar gatk-package-4.1.3.0-local.jar HaplotypeCaller –output Output.vcf --minimum-mapping-quality 20 - min-base-quality-score 30 --reference Reference-Genome-v3.fasta --max-alternate-alleles 2 --input All-Aligmenent-Files.bam

*note : used in same time with all alignment files from each strains*

### **Mosdepth v0.2.9 performs depth calculation from bam file.**

[https://github.com/bentp/mosdepth](https://github.com/brentp/mosdepth)

#### mosdepth Output-PREFIX File.bam --by BedFile --thresholds 1 --threads 8

*note :BedFile is annotation of transposable elements or genes annotation in anchor genome*